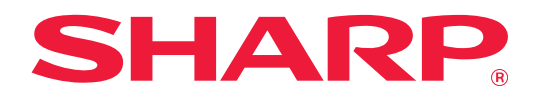

# **Ghid de expansiune LAN cu 2 linii**

# **CUPRINS**

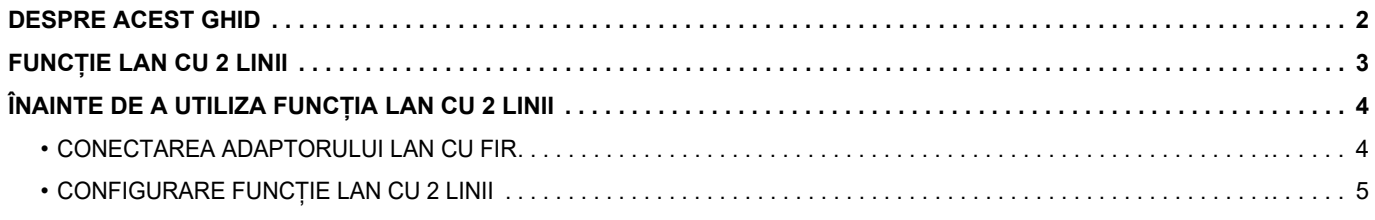

# <span id="page-1-0"></span>**DESPRE ACEST GHID**

Acest ghid detaliază modul de configurare a unui echipament multifuncțional și măsurile de precauție atunci când un adaptor LAN este utilizat pentru a partaja echipamentul multifuncțional pe două rețele.

#### **Vă rugăm să ţineţi cont de următoarele**

- Ghidul pleacă de la premisa că persoanele care instalează și folosesc acest produs știu să folosească computerul și browserul web.
- Pentru informații despre sistemul dvs. de operare sau despre browserul web, consultați manualul sistemului dvs. de operare sau al browserului web sau funcția Ajutor online.
- Explicațiile privind ecranele și procedurile se referă în principal la Internet Explorer®. Ecranele pot să difere în funcție de versiunea sistemului de operare sau a aplicației software.
- Oriunde apare numele "MX-xxxx" în acest ghid, înlocuiți "xxxx" cu numele modelului dvs.
- O atenţie considerabilă a fost acordată la alcătuirea acestui ghid. Dacă aveţi întrebări sau nelămuriri privind ghidul, vă rugăm să contactaţi distribuitorul sau cel mai apropiat reprezentant de service autorizat.
- Acest produs a trecut prin proceduri stricte de inspecţie şi control al calităţii. În cazul puţin probabil în care descoperiţi un defect sau o altă problemă, vă rugăm să contactaţi distribuitorul sau cel mai apropiat reprezentant de service autorizat.
- În afara cazurilor prevăzute de lege, SHARP nu este responsabil pentru defecțiunile apărute în timpul utilizării produsului sau opțiunilor acestuia, pentru defecțiunile datorate utilizării necorespunzătoare a produsului și a opțiunilor acestuia sau pentru alte defecțiuni și nici pentru orice fel de daune apărute în urma utilizării produsului.

#### **Avertisment**

- Reproducerea, adaptarea sau traducerea continutului ghidului fără acordul scris în prealabil este interzis, cu excepția cazurilor permise prin legea drepturilor de autor.
- Toate informaţiile din acest ghid pot suferi modificări fără preaviz.

#### **Ilustrații, panoul de operare, panoul tactil și ecranul de configurare pagină Web prezentate în acest ghid**

Pentru anumite funcții și proceduri, explicațiile pornesc de la premisa că sunt instalate alte dispozitive în afara celor menționate mai sus.

În funcție de conținut și în funcție de model și dispozitivele periferice instalate, este posibil ca acesta să nu poată fi utilizat. Pentru detalii, consultați manualul de utilizare furnizat cu echipamentul multifuncțional.

Ecranele de afişare, mesajele şi denumirile tastelor indicat în ghid pot diferi de cele de pe echipamentul propriu-zis ca urmare a modificărilor şi îmbunătăţirilor produsului.

Informațiile descrise în acest ghid presupun utilizarea unui echipament multifuncțional complet color.

Anumite conținuturi nu vor fi disponibile pe un echipament multifuncțional monocrom.

# <span id="page-2-0"></span>**FUNCȚIE LAN CU 2 LINII**

Echipamentul multifuncțional este echipat cu un conector LAN ca standard. Montarea unui adaptor LAN cu fir permite conectarea la un mediu de rețea diferit, astfel încât un echipament multifuncțional să poată fi partajat de la o rețea diferită.

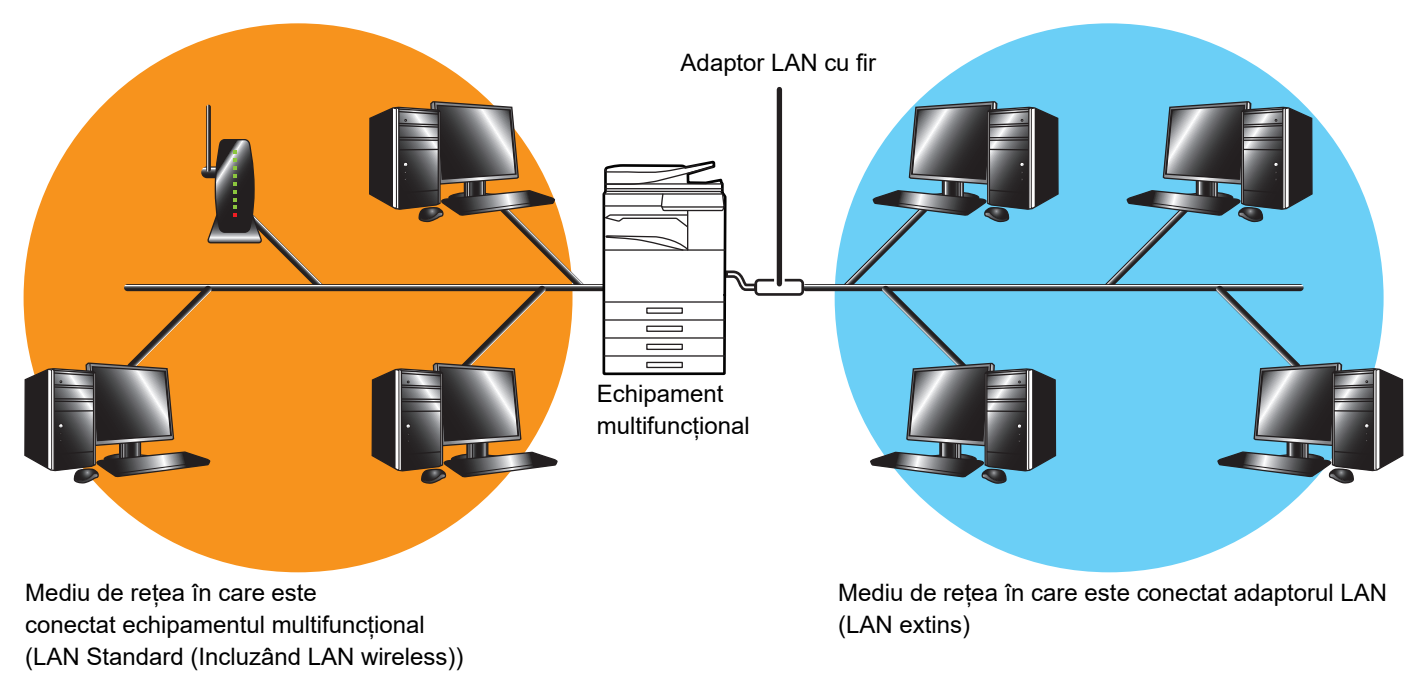

În acest ghid, mediul de rețea conectat la conectorul LAN standard al echipamentului multifuncțional sau la LAN wireless este denumit ca "LAN standard", iar mediul de retea la care este conectat adaptorul LAN cu fir este denumit "LAN extins".

### **Atenţionări atunci când utilizaţi funcţia LAN cu 2 linii**

- Când computere cu aceeași adresă IP sau un nume de computer există atât pentru LAN standard, cât și pentru LAN extins, echipamentul multifuncțional poate trimite date la destinația greșită. În mod corespunzător, setați o segmentare diferită pe LAN standard și LAN extins și asigurați-vă că nu există adrese IP sau nume de computer duplicat.
- Gateway-ul implicit poate fi configurat doar pentru LAN standard. Datele nu sunt trimise de la LAN extins în zonele din afara segmentului.
- În funcție de configurația rețelei pe care o utilizați, setarea portului client la activ poate duce la apariția unor erori neasteptate.
- În funcție de setările rețelei LAN extinse, utilizați doar după consultarea și verificarea de către ambii administratori de rețea, deoarece există posibilitatea să apară o scurgere de informații la fiecare LAN standard și LAN extins. SHARP nu își asumă responsabilitatea pentru daune care apar din cauza utilizării incorecte a produsului.

# <span id="page-3-0"></span>**ÎNAINTE DE A UTILIZA FUNCȚIA LAN CU 2 LINII**

Conectați adaptorul LAN cu fir la echipamentul multifuncțional și configurați rețeaua.

## <span id="page-3-1"></span>**CONECTAREA ADAPTORULUI LAN CU FIR**

Cu echipamentul multifuncțional oprit, conectați adaptorul LAN cu fir la portul USB (tip A) de pe echipamentul multifuncțional.

Pentru detalii privind metodele de conectare etc., consultați Manualul de utilizare furnizat cu adaptorul LAN cu fir. Pentru adaptoarele LAN cu cablu care pot fi utilizate, contactați distribuitorul sau cel mai apropiat reprezentant de service autorizat.

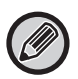

• Nu îndepărtați/introduceți adaptorul LAN cu fir atunci când echipamentul multifuncțional este pornit.

• Dacă adaptorul LAN cu fir este îndepărtat din greșeală când echipamentul multifuncțional este pornit, opriți echipamentul multifuncțional, conectați adaptorul LAN cu fir și apoi porniți din nou echipamentul multifuncțional.

# <span id="page-4-0"></span>**CONFIGURARE FUNCȚIE LAN CU 2 LINII**

Configurați echipamentul multifuncțional în modul următor.

Pentru informații privind configurarea LAN standard, consultați Manualul de utilizare furnizat cu echipamentul multifuncțional.

#### **Setari LAN extinse**

Ø

În "Setări (Administrator)", selectați [Setări de sistem] → [Setări de reţea] → [Setari LAN extinse].

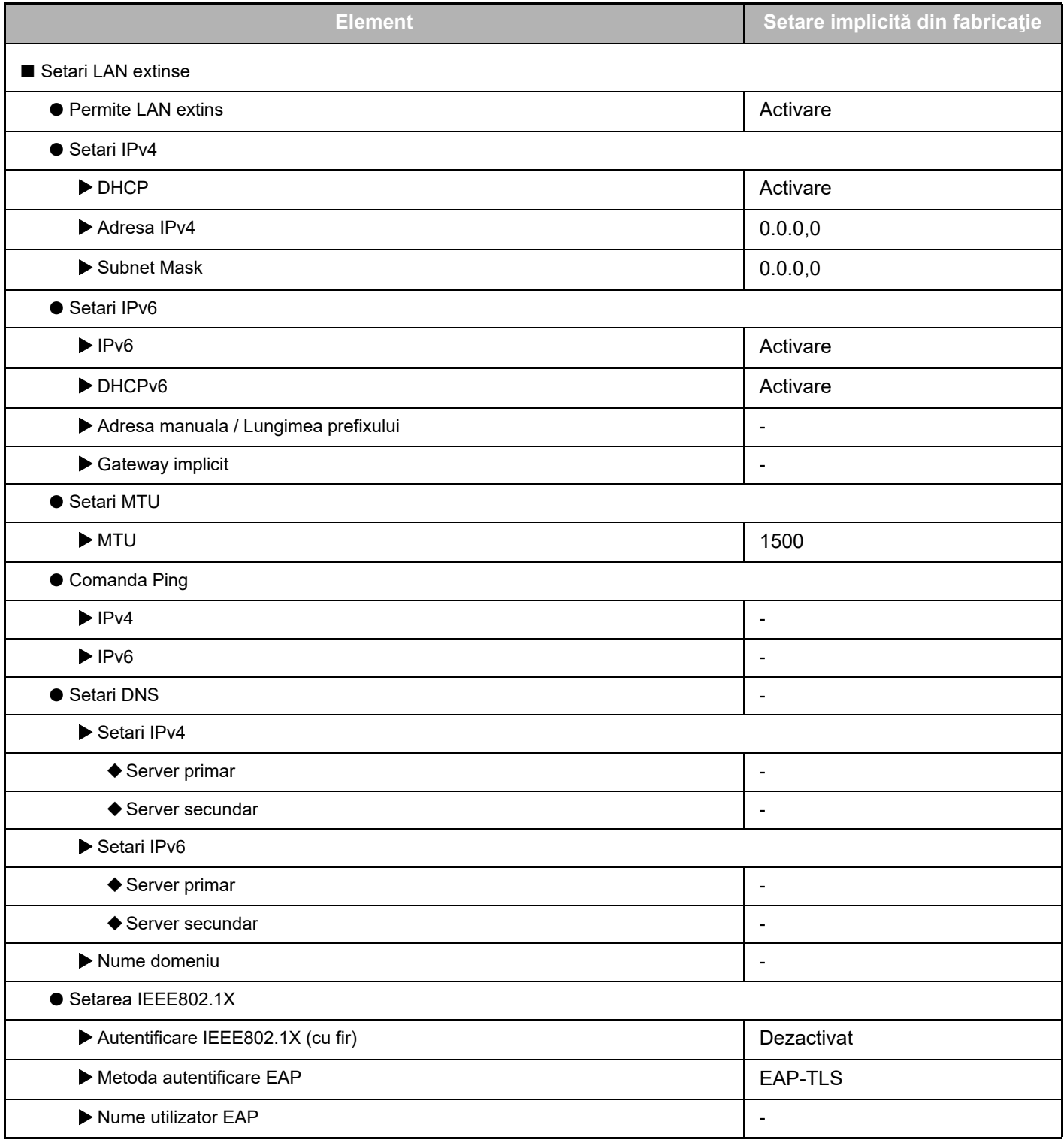

### **Ghid de expansiune LAN cu 2 linii**

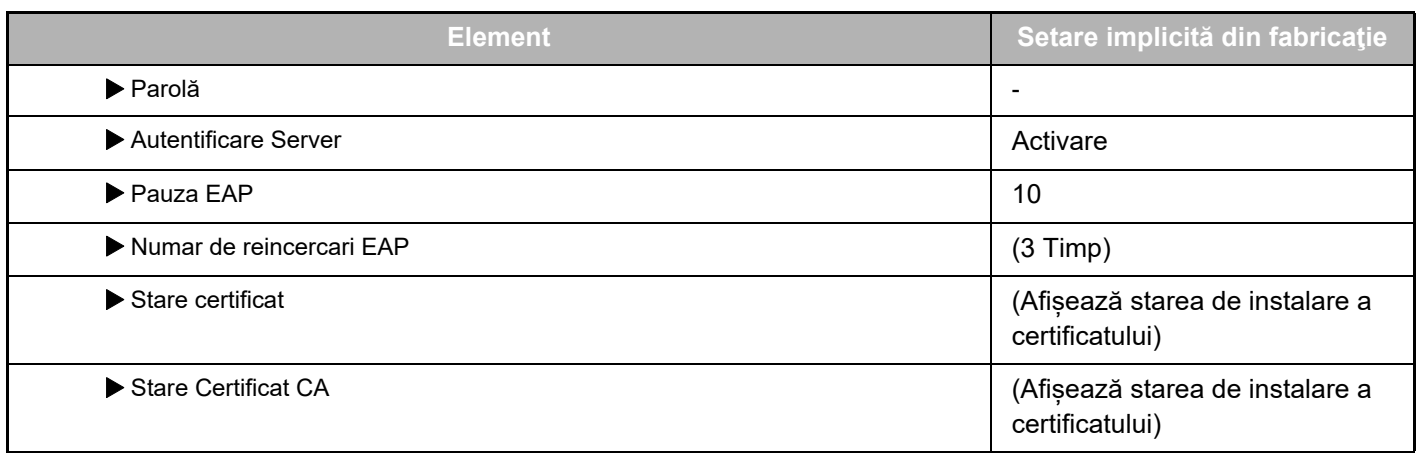

### **Control port (LAN extins)**

În "Setări (Administrator)", selectați [Setări de sistem] → [Setări securitate] → [Control port (LAN extins)].

Ø

Numărul de port al Control port (LAN extins) indică numărul de port setat la LAN standard și nu poate fi modificat în setările LAN extins.

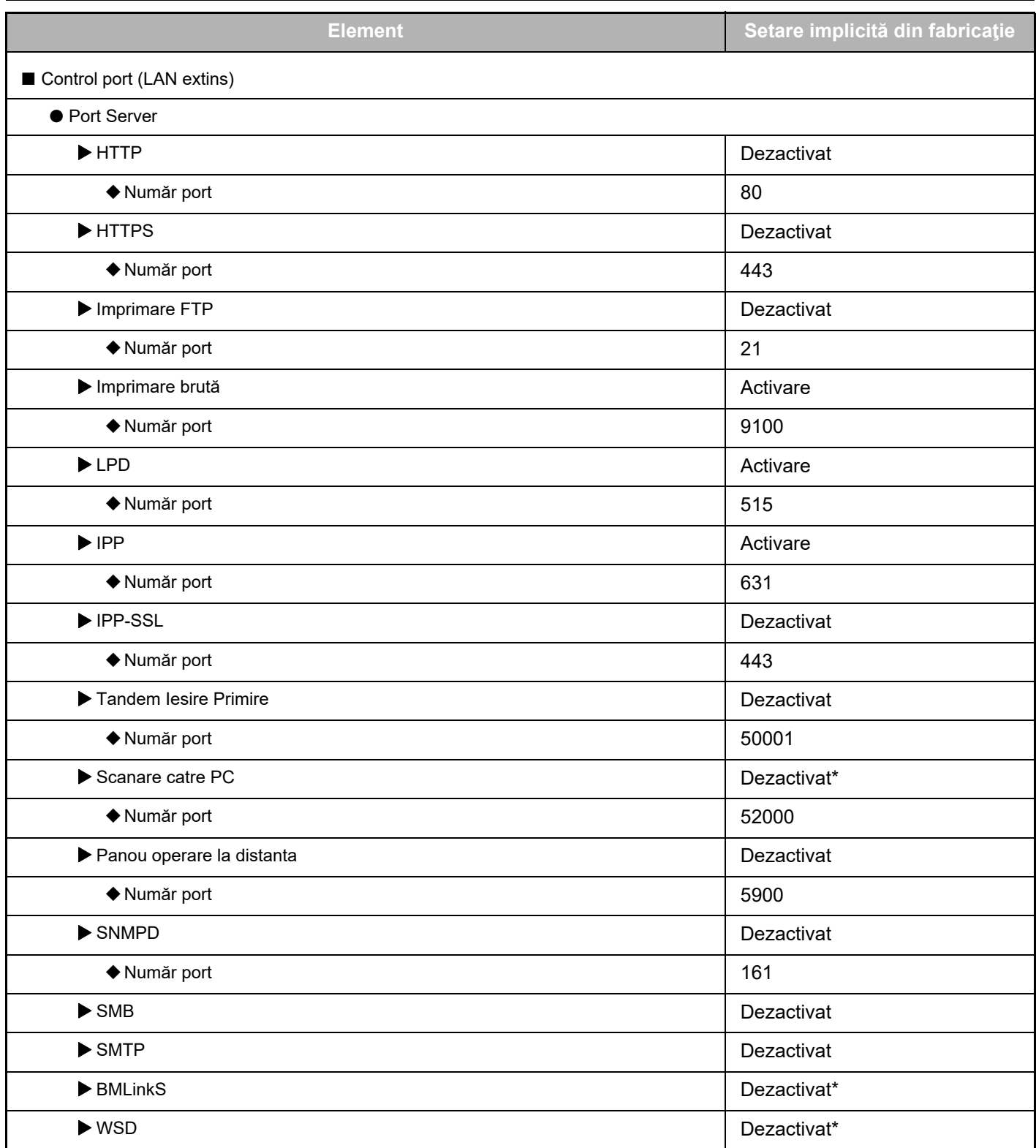

### **Ghid de expansiune LAN cu 2 linii**

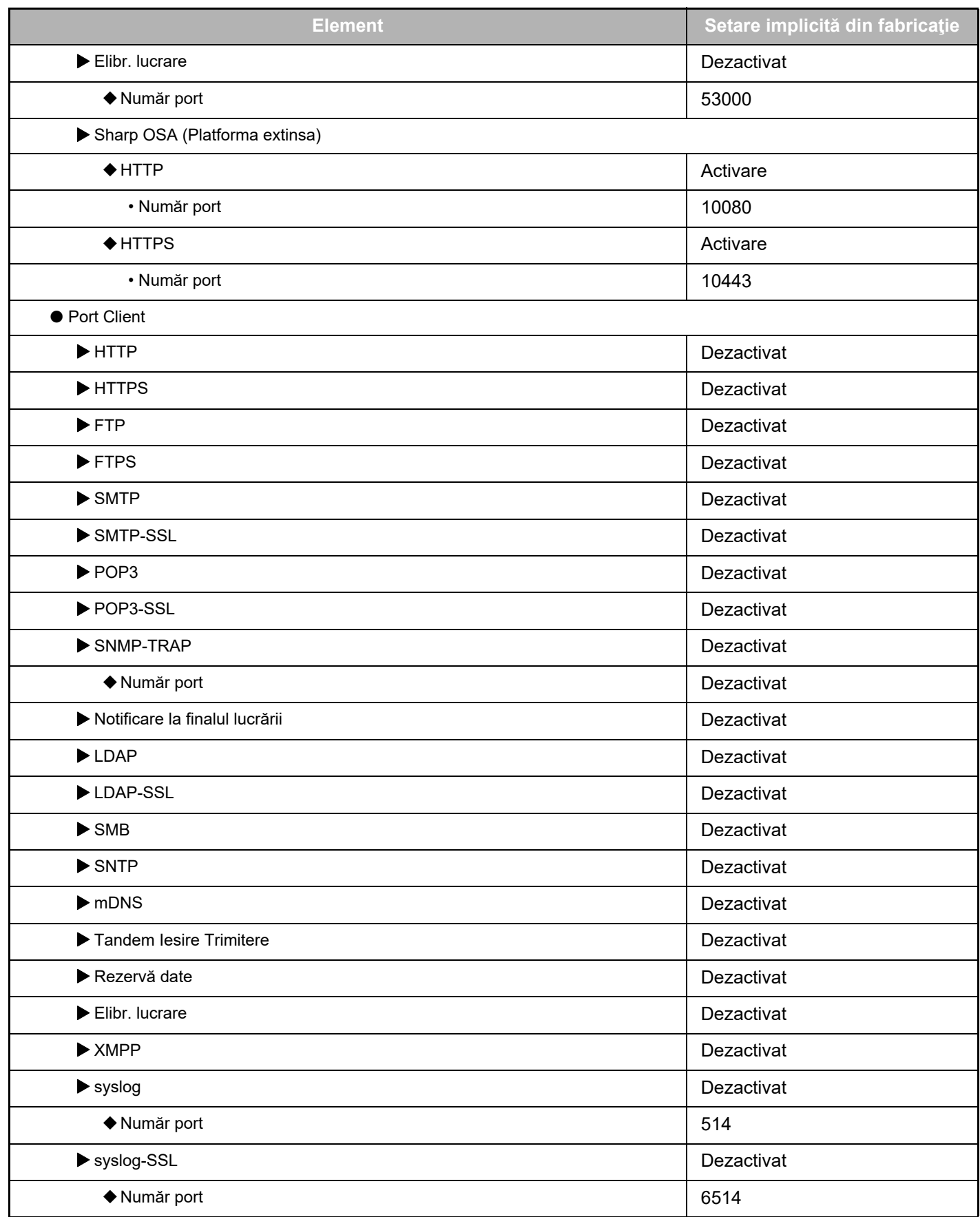

\* Setarea nu poate fi modificată.

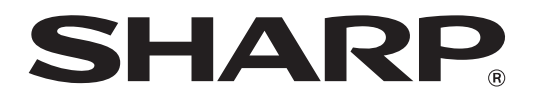

**SHARP CORPORATION**